# quick view tools for eSets

#### VJ Carey

#### May 8, 2008

## **Contents**

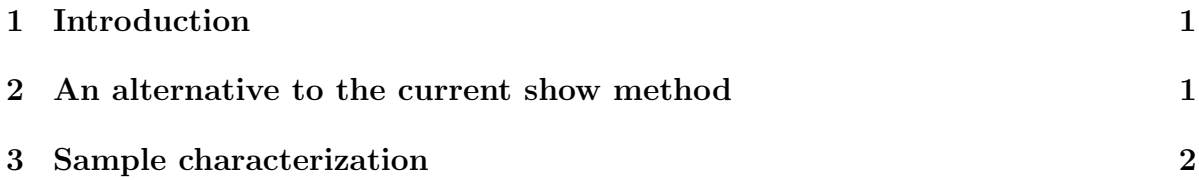

## <span id="page-0-0"></span>1 Introduction

In teaching a course where a large number of datasets are introduced over a short period of time, the relationship between data content and software infrastructure can be hard to master. This document introduces a number of experimental approaches to getting rapid access to key elements of eSet derivatives.

We will work with the ALL data for demonstration.

```
> library(Biobase)
> library(ALL)
> data(ALL)
```
> ALL

## <span id="page-0-1"></span>2 An alternative to the current show method

It could be nice to tell the package from which the dataset was loaded.

```
> dataSource = function(dsn) {
+ if (!is(dsn, "character"))
+ dsn = try(deparse(substitute(dsn)))
+ if (inherits(dsn, "try-error"))
+ stop("can't parse dsn arg")
+ dd = data()$results
```

```
+ if (is.na(match(dsn, dd[, "Item"])))
+ return(NULL)
+ paste("package:", dd[dd[, "Item"] == dsn, "Package"],
+ sep = "")
+ }
```
We use peek to get a concise view:

> peek(ALL) ALL [from package:ALL]: Platform annotation: hgu95av2 primary assay results are: Features Samples 12625 128 sample attributes are: first 10 of 21 attributes: labelDescription.truncated. cod Patient ID diagnosis **Date of diagnosis** sex Gender of the patient age age age age Age of the patient at entry BT does the patient have B-cell or T-cell ALL remission Complete remission(CR), refractory(REF) or NA. De CR Original remisson data date.cr Date complete remission if achieved  $t(4;11)$  did the patient have  $t(4;11)$  translocation. Deriv  $t(9;22)$  did the patient have  $t(9;22)$  translocation. Deriv --------- use varTable to see values/freqs of all sample attributes ----------

### <span id="page-1-0"></span>3 Sample characterization

Getting a handle on sample characterization requires survey of variable names.

```
> varNames(ALL)
```
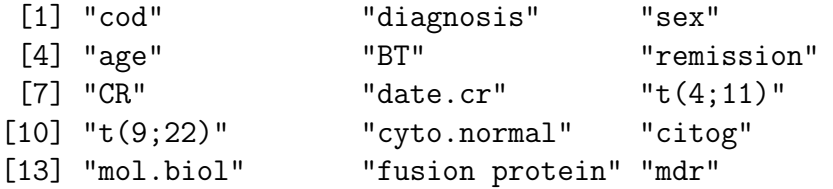

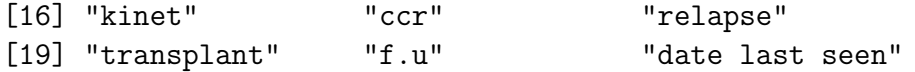

In addition, we need to know values taken. This can be very cumbersome. We have a few parameters on how much detail is provided.

```
> varTable(ALL, max = 4)
$cod
[1] "10005" "..." "LAL5"
$diagnosis
[1] "10/1/1998" "..." "9/4/1997"
$sex
[1] "F" "M"
$age
[1] "5" "..." "58"
```
In the above, we are only showing 4 attributes. By default all attributes would be shown. Note that the report on range of values is truncated and is character mode. We can show the full range of values using the full parameter.

```
> varTable(ALL, full = TRUE, max = 4)
```
\$cod

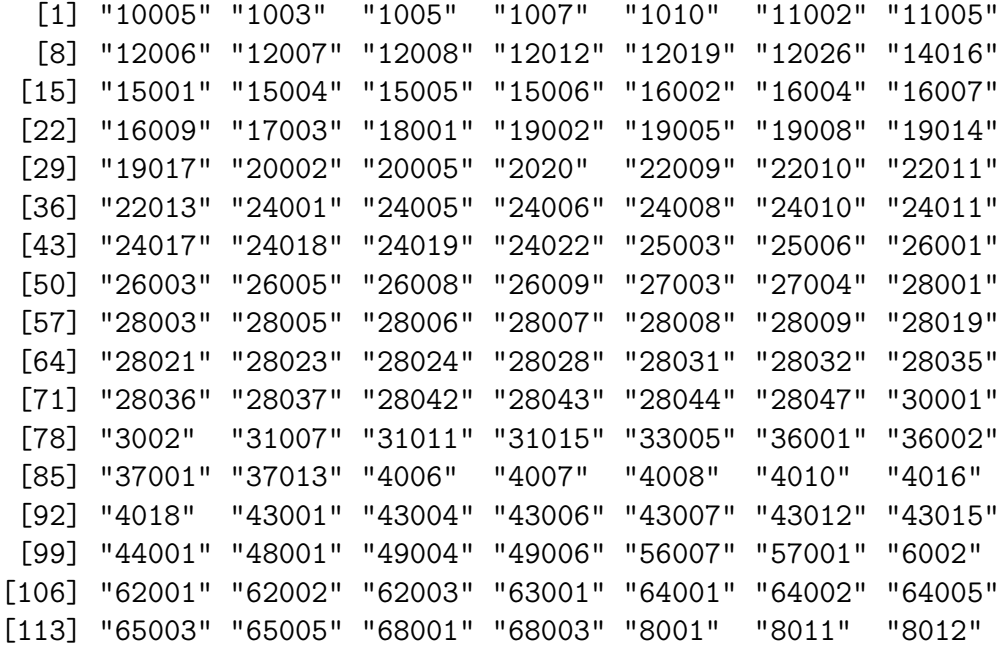

\$age [1] "5" "14" "15" "16" "17" "18" "19" "20" "21" "22" "23" "24" [13] "25" "26" "27" "28" "29" "30" "31" "32" "33" "36" "37" "38" [25] "39" "40" "41" "43" "44" "45" "46" "47" "48" "49" "50" "51" [37] "52" "53" "54" "55" "57" "58"

[1] "F" "M"

\$sex

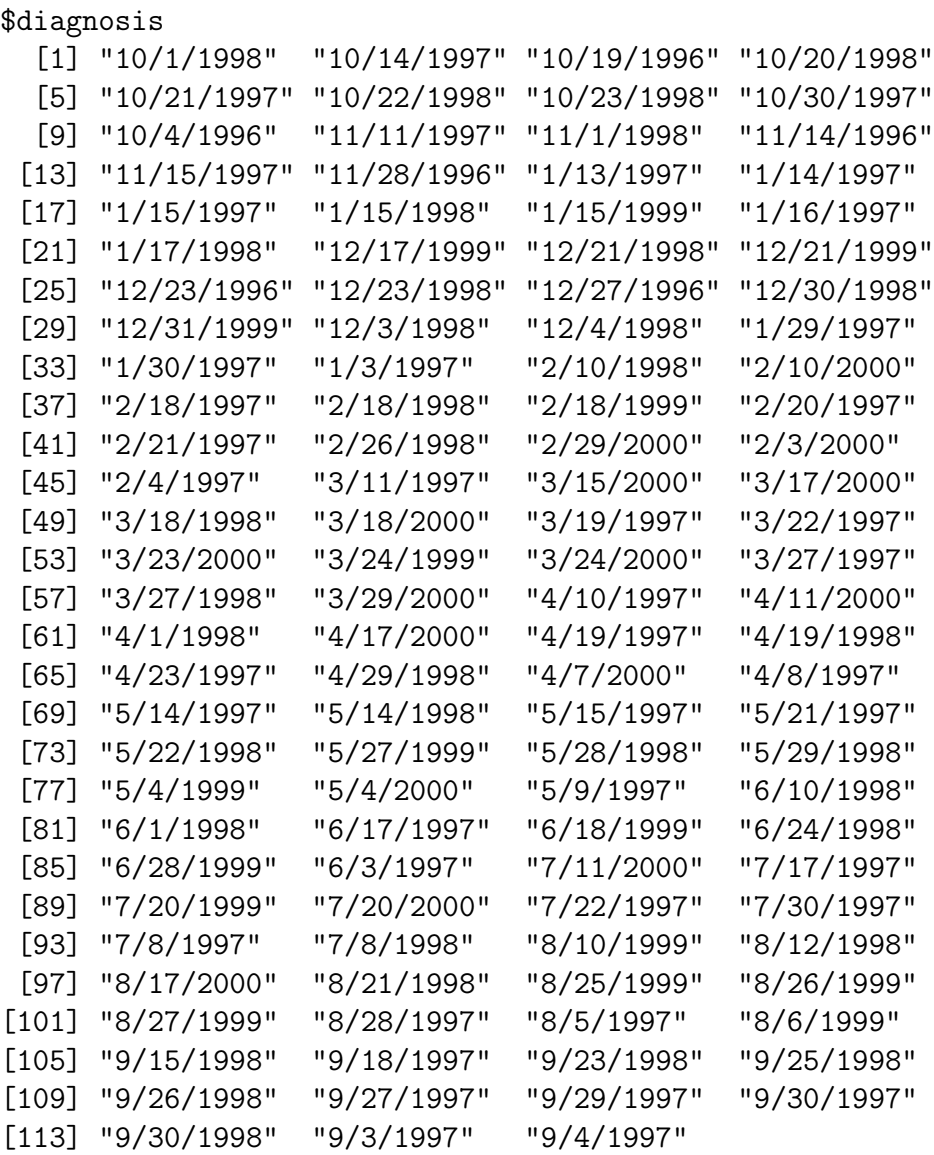

[120] "8018" "8024" "83001" "84004" "9002" "9008" "9017" [127] "LAL4" "LAL5"